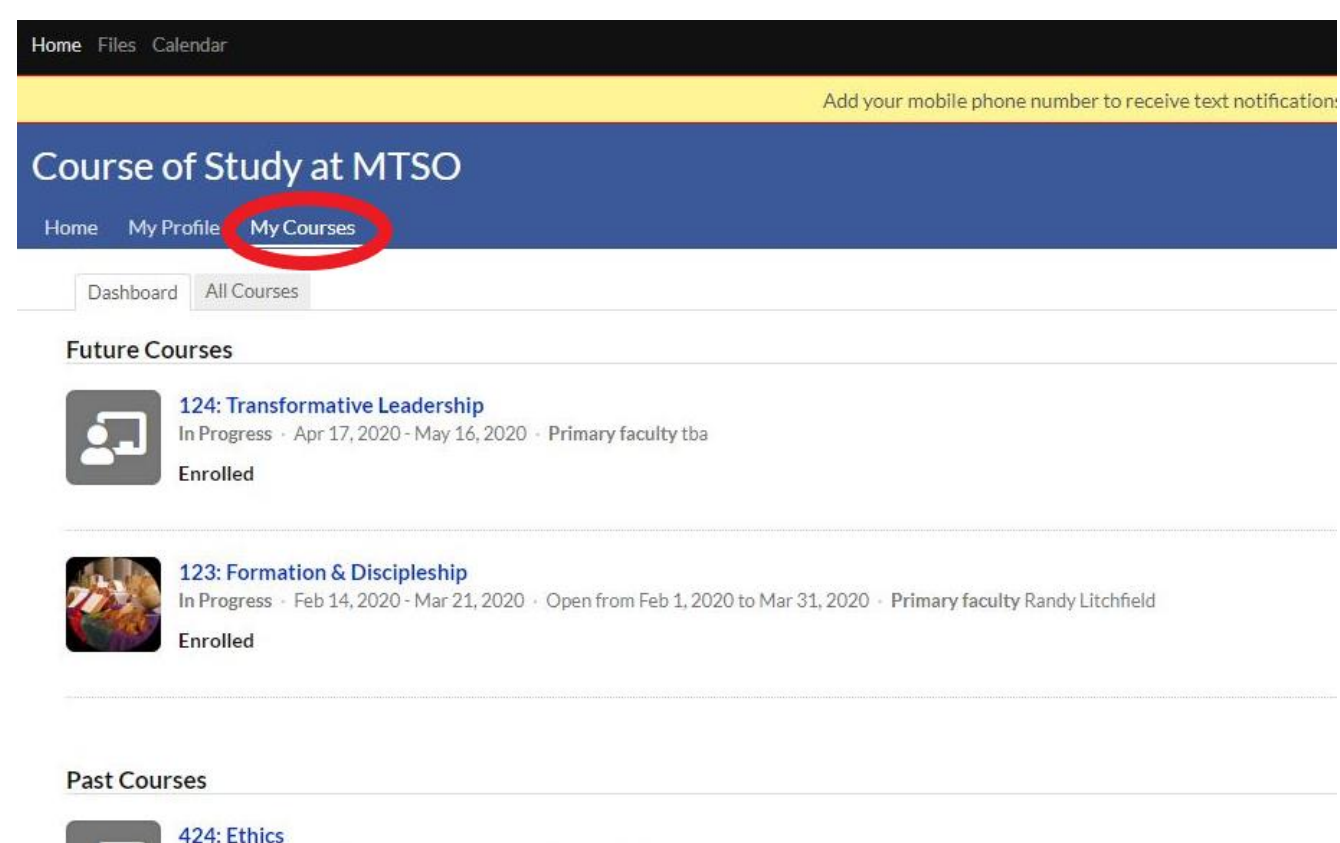

To see your upcoming courses, click "My Courses". The dashboard will show your current and future courses. Click the "All courses" tab to see a list of all past, present, and future courses.

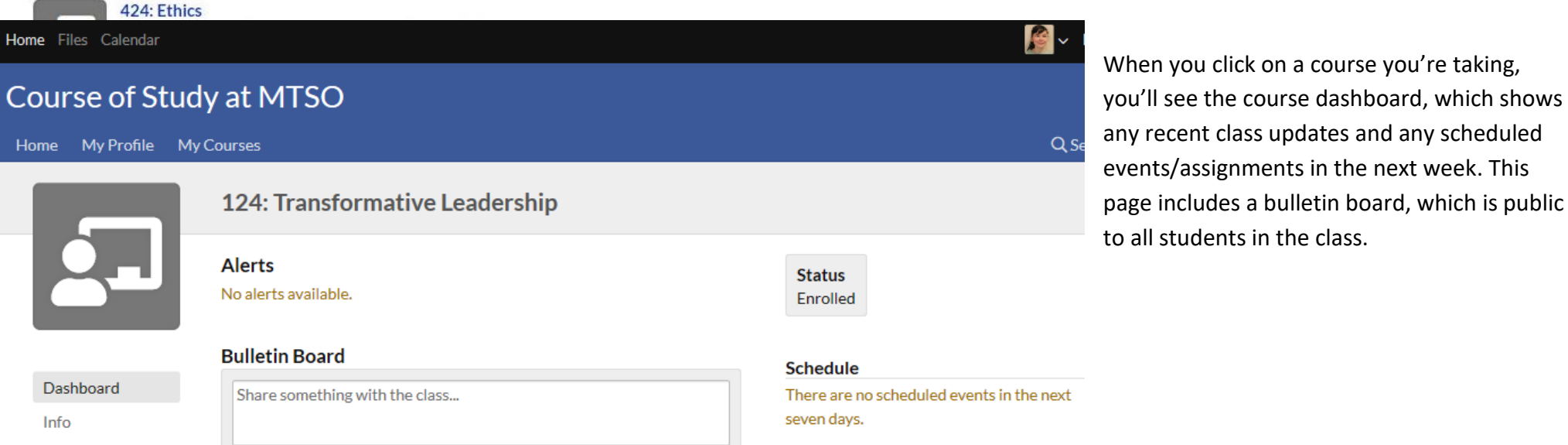

There aren't any posts on 124: Transformative Leadership's bulletin board

Assignments

Calendar

Roster

Formatting guide

yet.

**My Discussions** 

Post

There are no recent discussion updates.

The **Syllabus** page is where course information and the syllabus will be. Once you're registered for a class, you can access the syllabus page and see anything that is posted on it, including your syllabus (syllabi are usually posted 3 months before a class starts). On the right side, the instructor can post links, your required books, and course files (assignments, supplemental reading). Some instructors will use all of these Populi features, while others may not. One useful thing about Populi is that since you have to login to enter the site, we won't have to password protect files posted there.

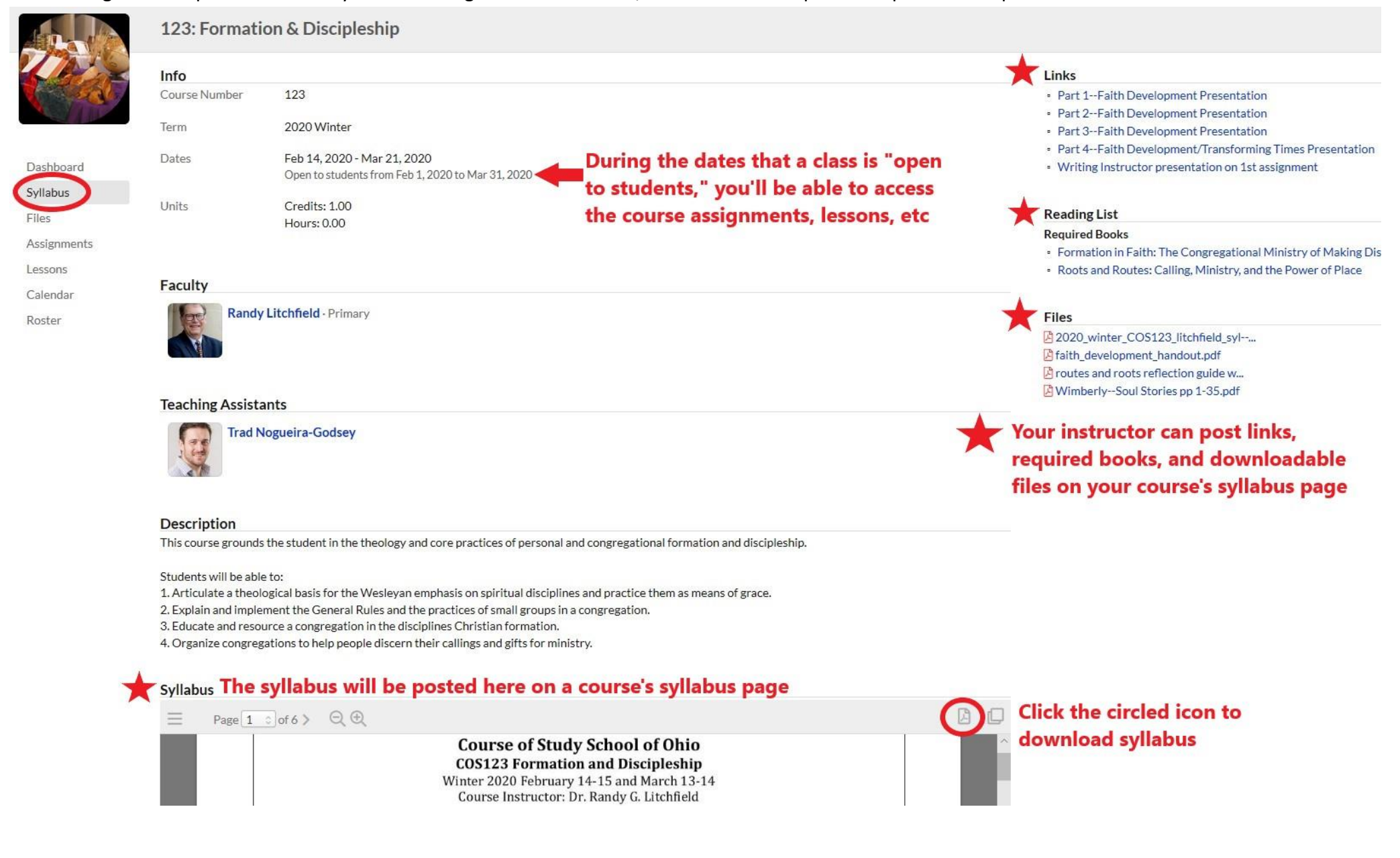

The full course on Populi won't open until the month of your class. If you go to the Assignments, Lessons, or Discussions pages before that date, the content will be locked. **To submit an assignment**, once your access to the full course opens, click the assignments tab.

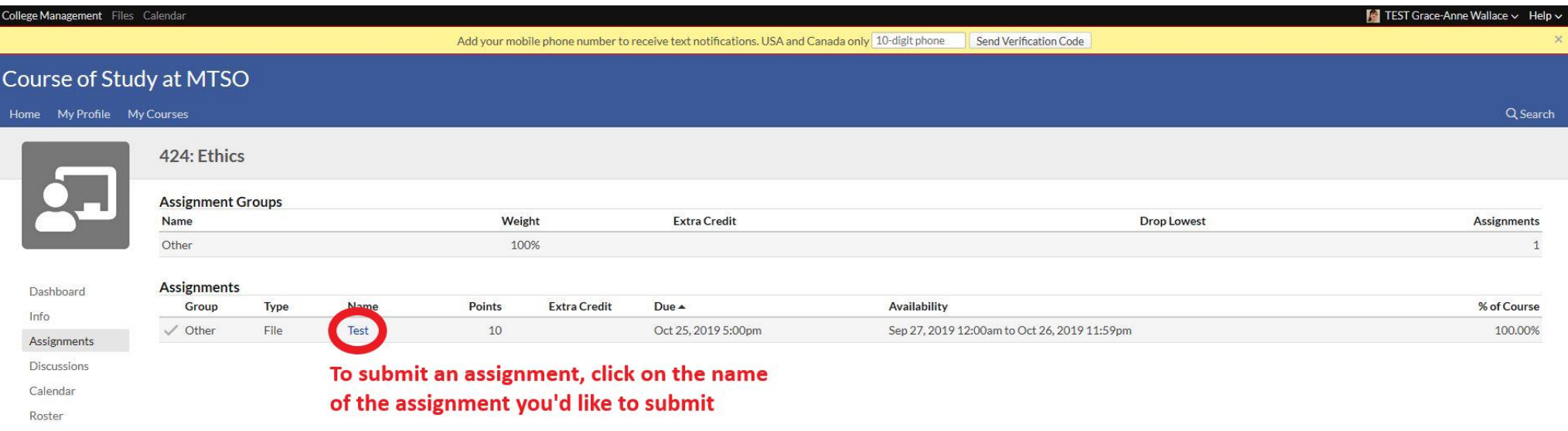

Terms of Service · Acceptable Use Policy · Support · System Status · Blog · Twitter · Facebook · © Populi 2019

After you click on the name of the assignment you're submitting, you'll see this page, where you can either drop the file you'd like to submit, or click to choose the file by browsing your computer. You cannot delete a file once you've uploaded it, but you can upload the corrected file and leave a comment explaining that you've reuploaded it. Populi has more detailed instructions on assignments at [https://support.populiweb.com/hc/en-us/articles/223792507-How](https://support.populiweb.com/hc/en-us/articles/223792507-How-to-submit-work-for-assignments)[to-submit-work-for-assignments](https://support.populiweb.com/hc/en-us/articles/223792507-How-to-submit-work-for-assignments)

424: Ethics

## **Test**

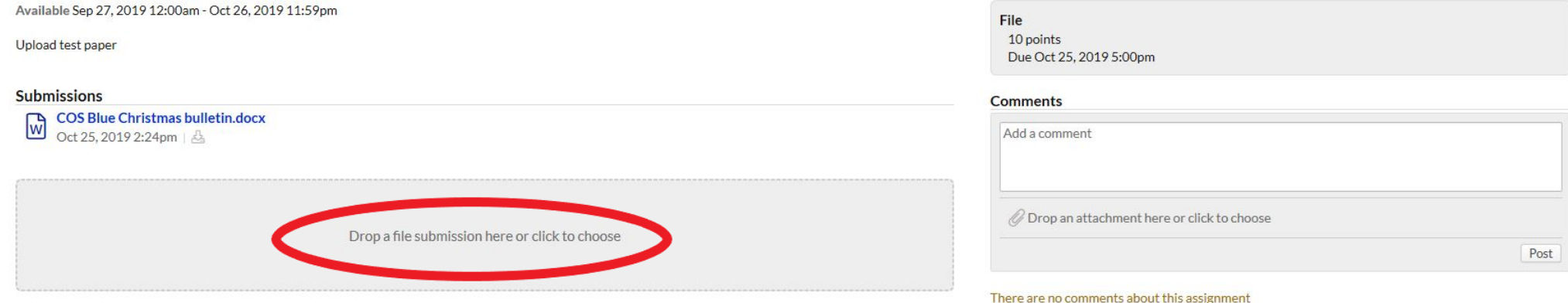

Once your course access opens, you'll be able to access lessons in the **Lessons** section of your course page. Populi lessons are collections of course materials that cover a specific section of the course. They can include assignments, discussions, links, and files. For directions on working through lessons, see

[https://support.populiweb.com/hc/en](https://support.populiweb.com/hc/en-us/articles/360000862473-Lessons)[us/articles/360000862473-Lessons](https://support.populiweb.com/hc/en-us/articles/360000862473-Lessons)

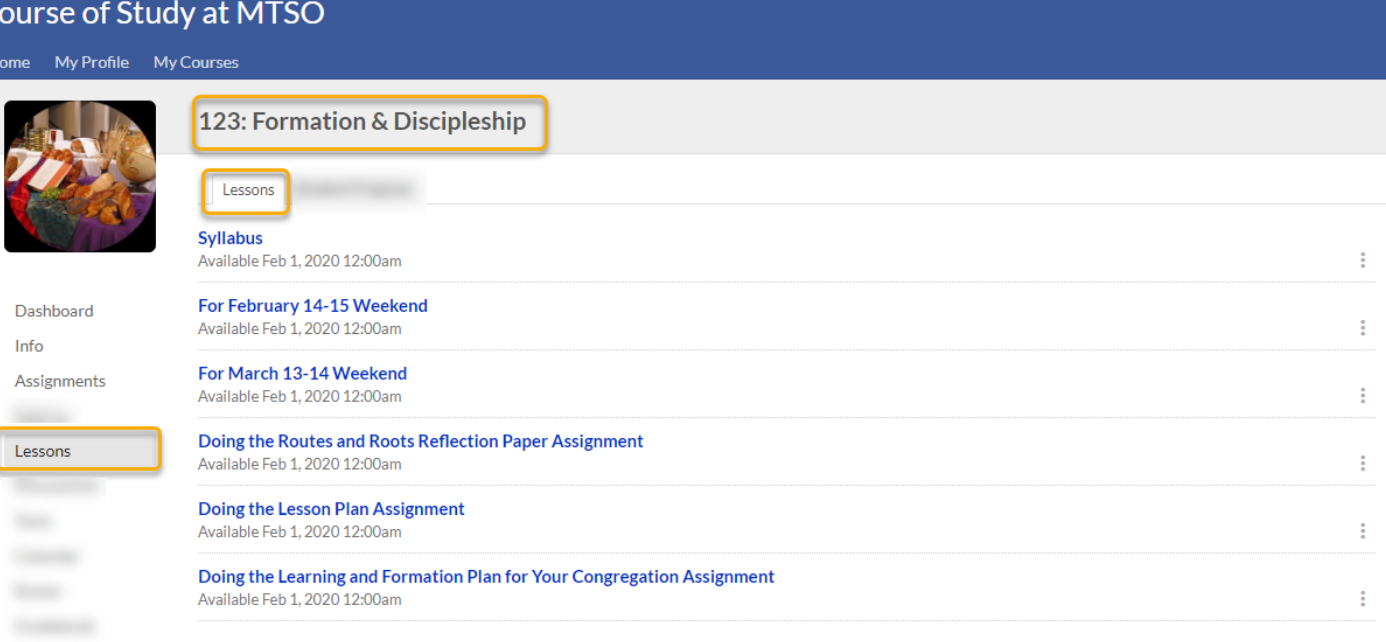

## The course **Calendar** shows when assignments are due, when Populi lessons will be available, and when class meetings are:

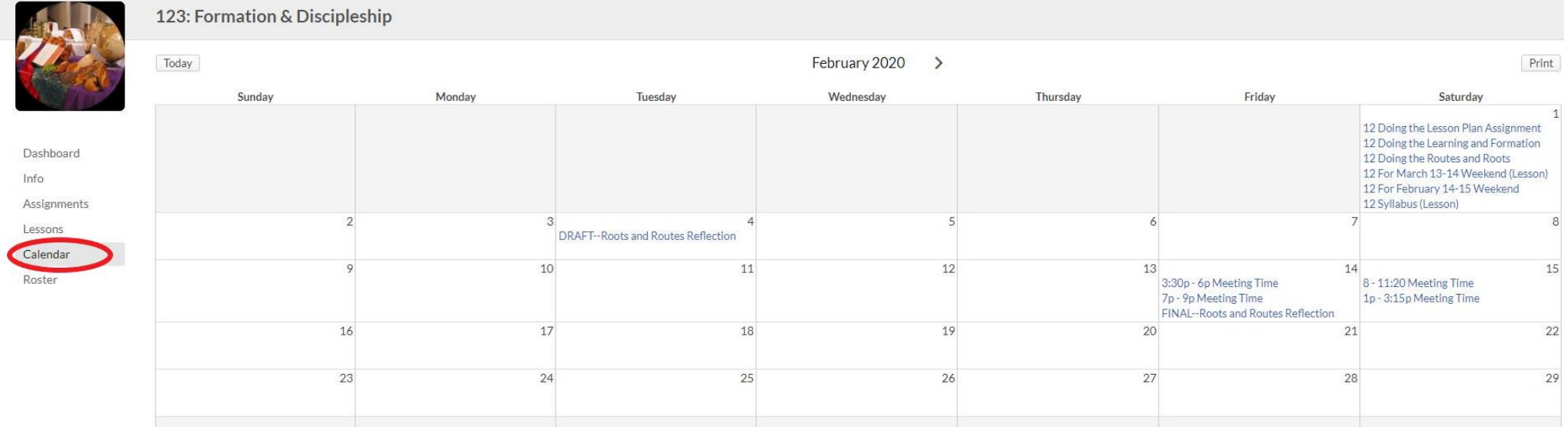

Click on the **Roster** section to see who else is taking a course.

If you don't want your profile to be public to other Course of Study students, click on the arrow beside your profile picture in the upper right corner of the page. Click "Settings." Then, under "Make my profile private" select "Yes".

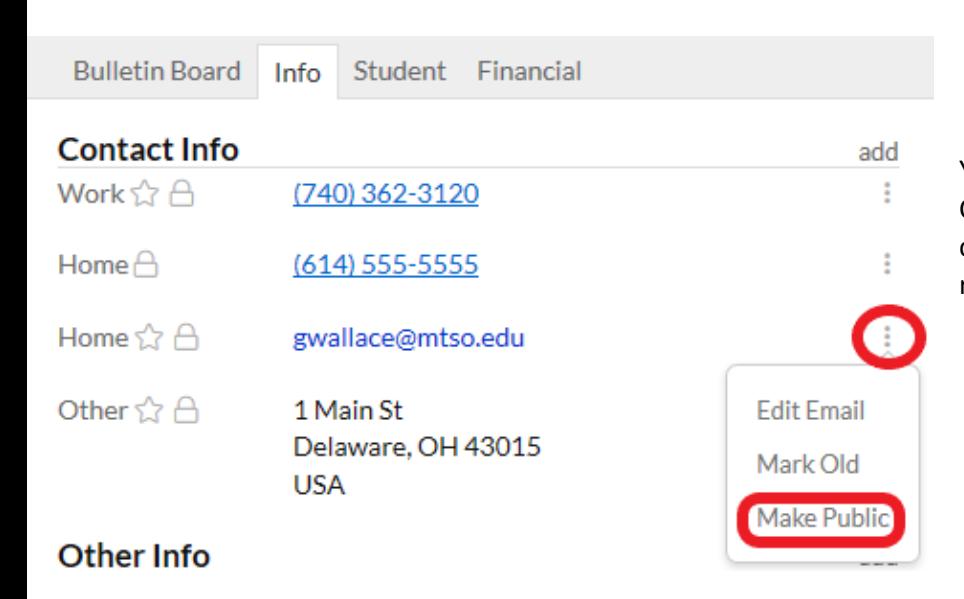

Your contact info defaults to be private, even when your profile is public. If you'd like other COSSO students to be able to access your contact info (such as your email address) when they click on your profile, click on "My Profile", then the "Info" tab, then click the "  $\colon$ " icon to the right of the field you'd like to make public, and choose "Make Public"

For help with **class discussions** on Populi, see Populi's article at <https://support.populiweb.com/hc/en-us/articles/223792547-Discussions>

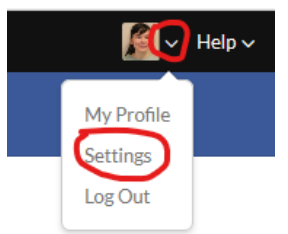